Dell Server PRO Management Pack 3.0 for Microsoft System Center Virtual Machine Manager Guía de instalación

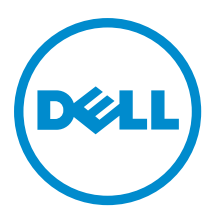

## Notas, precauciones y avisos

NOTA: Una NOTA proporciona información importante que le ayuda a utilizar mejor su equipo. W

PRECAUCIÓN: Una PRECAUCIÓN indica la posibilidad de daños en el hardware o la pérdida de datos, y le explica cómo evitar el problema.

AVISO: Un mensaje de AVISO indica el riesgo de daños materiales, lesiones corporales o incluso la muerte. ∧

#### **©** 2013 Dell Inc.

Marcas comerciales utilizadas en este texto: Dell™, el logotipo de Dell, Dell Boomi™ Dell Precision™, OptiPlex™, Latitude™, PowerEdge™, PowerVault™, PowerConnect™, OpenManage™, EqualLogic™, Compellent™, KACE™, FlexAddress™, Force10™ y Vostro™ son marcas comerciales de Dell Inc. Intel®, Pentium®, Xeon®, Core® y Celeron® son marcas comerciales registradas de Intel Corporation en los Estados Unidos y otros países. AMD® es una marca comercial registrada y AMD Opteron™, AMD Phenom™ y AMD Sempron™ son marcas comerciales de Advanced Micro Devices, Inc. Microsoft®, Windows®, Windows Server®, Internet Explorer®, MS-DOS®, Windows Vista® y Active Directory® son marcas comerciales o marcas comerciales registradas de Microsoft Corporation en los Estados Unidos y/o en otros países. Red Hat® y Red Hat® Enterprise Linux® son marcas comerciales registradas de Red Hat, Inc. en los Estados Unidos y/o en otros países. Novell® y SUSE® son marcas comerciales registradas de Novell Inc. en los Estados Unidos y en otros países. Oracle® es una marca comercial registrada de Oracle Corporation y/o sus afiliados. Citrix®, Xen®, XenServer® y XenMotion® son marcas comerciales registradas o marcas comerciales de Citrix Systems, Inc. en los Estados Unidos y/o en otros países. VMware®, vMotion®, vCenter®, vCenter SRM™ y vSphere® son marcas comerciales registradas o marcas comerciales de VMware, Inc. en los Estados Unidos u otros países. IBM® es una marca comercial registrada de International Business Machines Corporation.

2013 -04

Rev. A01

# Tabla de contenido

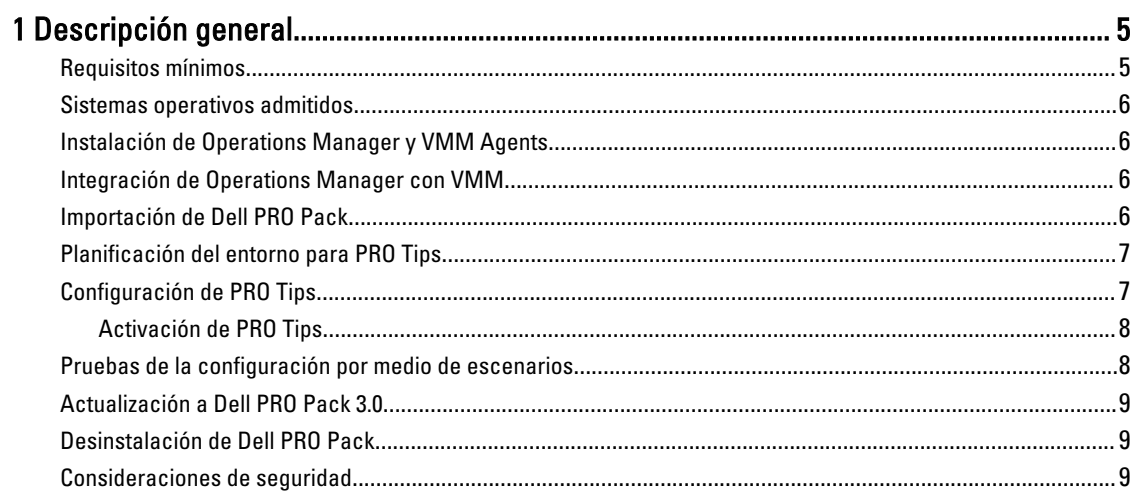

# <span id="page-4-0"></span>Descripción general

Esta guía proporciona información sobre los prerrequisitos y requerimientos del software para instalar y desinstalar Dell Server Performance and Resource Optimization Management Pack (PRO Pack) 3.0. Dell PRO Pack es una herramienta para supervisar los sistemas Dell y encontrar una solución cuando se identifica un sistema ineficiente.

Dell PRO Pack 2.1 se integra con lo siguiente:

- Microsoft System Center 2012 Operations Manager
- Microsoft System Center 2012 SP1 Operations Manager
- Microsoft System Center Operations Manager 2007 R2
- Microsoft System Center 2012 Virtual Machine Manager

NOTA: PRO Pack 3.0 no se integra con versiones anteriores de Microsoft System Center Virtual Machine Ø Manager.

• Microsoft System Center 2012 SP1 Virtual Machine Manager

Esta integración le permite administrar de manera proactiva los entornos virtuales y garantizar una alta disponibilidad de los sistemas Dell.

Para implementar PRO Pack, consulte la Guía del usuario en support.dell.com/manuals.

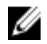

NOTA: Todas las referencias a Operations Manager incluidas en este documento se aplican a Microsoft System Center Operations Manager 2007 R2, Microsoft System Center 2012 Operations Manager y Microsoft System Center 2012 SP1 Operations Manager, excepto que se especifique lo contrario.

PRECAUCIÓN: Debido a la posibilidad de que se produzcan errores y/o pérdidas de datos, se recomienda que los procedimientos que se describen en este documento solo los realice el personal con conocimiento y experiencia en el uso del sistema operativo Microsoft Windows y todas las versiones admitidas de Operations Manager y Virtual Machine Manager.

NOTA: El archivo léame contiene información sobre los requisitos de software y de la estación de administración y Ø problemas conocidos de Dell Pro Pack 3.0. El archivo léame, DellMPv30\_PROPack\_Readme.txt, se agrupa en el archivo ejecutable autoextraíble Dell\_PROPack\_v3.0.0\_A00.exe. Sin embargo, para consultar la versión más reciente del archivo léame, consulte dell.com/OMConnectionsEnterpriseSystemsManagement y luego busqueDell Server Pro Management Pack 3.0 for Microsoft System Center Virtual Machine Manager; también puede consultar dell.com/support/Manuals/us/en/04/Product/dell-srvr-pro-mgmt-pck-3.0-for-ms-center-virt-machine-mangr.

#### Requisitos mínimos

Para instalar e implementar Dell PRO Pack 3.0, debe asegurarse de que existe el entorno mínimo de ejecución en los siguientes componentes:

- Estación de administración:
	- Instalación de Microsoft System Center Operations Manager (OpsMgr) 2007 R2, System Center 2012 Operations Manager (OpsMgr 2012) o System Center 2012 SP1 Operations Manager (OpsMgr 2012 SP1) en el hardware y el sistema operativo admitidos
	- Instalación de Microsoft System Center 2012 Virtual Machine Manager (VMM) o Microsoft System Center 2012 SP1 Virtual Machine Manager (VMM) en el hardware y el sistema operativo admitidos
	- Integración de Operations Manager y VMM
	- Instale la consola de VMM Admin en los sistemas de administración donde OpsMgr está integrado con VMM para la optimización del rendimiento y de los recursos (PRO).
- Sistema administrado:
- <span id="page-5-0"></span>Hosts de Microsoft Hyper-V en cualquier sistema Dell PowerEdge x9xx a yx2x (ambas versiones inclusive).
- Dell OpenManage Server Administrator (incluido el Dell OpenManage Server Administrator Storage Management Service).
	- \* Instalar OpenManage Server Administrator 7.0 o versiones posteriores
	- \* La versión compatible mínima de OpenManage Server Administrator es la versión 6.1
- Migración en vivo:
	- VMM 2012 con Windows Server 2008 R2, Hyper-V Server 2008 R2 o Hyper-V Windows Server 2012

Puede descargar la última versión de OpenManage Server Administrator del sitio support.dell.com.

NOTA: Para obtener una lista de los sistemas operativos admitidos para la versión de Operations Manager y VMM, Ø consulte el documento Microsoft TechNet Library en technet.microsoft.com/hi-in/library/default(en-us).aspx.

#### Sistemas operativos admitidos

Para obtener información acerca de los sistemas operativos admitidos para Dell Pro Pack v3.0, consulte el archivo léame de Dell PRO Pack. El archivo léame, DellMPv30\_PROPack\_Readme.txt, está agrupado en el archivo ejecutable autoextraíble Dell\_PROPack\_v3.0.0\_A00.exe. Sin embargo, para consultar la versión más reciente del archivo léame, consulte dell.com/OMConnectionsEnterpriseSystemsManagement y luego busque Dell Server Pro Management Pack 3.0 para Microsoft System Center Virtual Machine Manager; también puede consultar dell.com/support/ Manuals/us/en/04/Product/dell-srvr-pro-mgmt-pck-3.0-for-ms-center-virt-machine-mangr.

#### Instalación de Operations Manager y VMM Agents

Cuando utiliza la configuración para supervisar la infraestructura, los agentes de Operations Manager instalados en los host administrados activan la transferencia de datos entre el sistema administrado y las estaciones administradas. Los agentes de ambos, VMM y Operations Manager se instalan manual o automáticamente durante el proceso de descubrimiento en todos los sistemas host Hyper-V.

#### Integración de Operations Manager con VMM

Para que la configuración sea compatible con Dell PRO Pack, Operations Manager debe integrarse con VMM. Para obtener más información, consulte la biblioteca Microsoft TechNet Library en technet.microsoft.com.

#### Importación de Dell PRO Pack

Ø

NOTA: Para activar alertas y PRO Tips, asegúrese de que SCVMM descubra los objetos administrados y los muestre en la Vista Estado.

Dell PRO Pack 3.0 se proporciona como un archivo .mp. Para importar Dell PRO Pack:

- 1. Descargue el archivo Dell\_PROPack\_v3.0.0\_A00.exe de la página support.dell.com a un medio extraíble o a un repositorio local.
- 2. Extraiga el contenido del archivo en una carpeta del sistema.
- 3. Inicie la consola de Operations Manager.
- 4. En la ficha Administración, haga clic con el botón derecho del mouse en Paquetes de administración y en Importar paquetes de administración.

Aparece la ventana Seleccione el paquete de administración que desea importar.

- <span id="page-6-0"></span>5. Haga clic en Agregar  $\rightarrow$  Agregar del disco.
- 6. Examine la ubicación donde extrajo el archivo Dell\_PROPack\_v3.0.0\_A00.exe y seleccione el archivo Dell.Connections.hyperv.PROPack.mp.
- 7. Haga clic en Abrir.

Aparecerá la ventana Importar paquetes de administración.

**XXIII NOTA:** Cuando instala un paquete de administración manualmente, Operations Manager muestra un aviso genérico como parte del proceso de seguridad. Para obtener más información, consulte la biblioteca Microsoft TechNet Library. Haga clic en Cerrar para cerrar el mensaje de advertencia de seguridad.

8. Haga clic en Install (Instalar).

Aparece un cuadro de diálogo de confirmación.

9. Haga clic en Yes (Sí).

Cuando finalice la importación de Dell PRO Pack, debe continuar con el paso de planificación para activar los Supervisores PRO correspondientes a su entorno. Para obtener más información, consulte Planificación del entorno para PRO Tips.

#### Planificación del entorno para PRO Tips

Puede planificar la activación de los Supervisores PRO correspondientes a su entorno. De manera predeterminada, todos los Supervisores PRO están desactivados en Dell PRO Pack. Para ver la lista de alertas y las acciones de recuperación, consulte la sección Alertas y acciones de recuperación en la Guía del usuario de Dell Server PRO Management Pack 3.0 para Microsoft System Center Virtual Machine Manager. Seleccione las alertas que desea activar. Con la consola de autoría de OpsMgr o el panel de autoría de la consola de OpsMgr, cree una supresión para los management pack que activan los Supervisores PRO correspondientes.

Los pasos para activar los Supervisores PRO son los siguientes:

- 1. Inicie la consola de OpsMgr.
- 2. En el panel de navegación, haga clic en Autoría.
- 3. En el panel Autoría, seleccione Objetos de Management Pack  $\rightarrow$  Supervisores.
- 4. Haga clic en Cambiar ámbito en la parte superior de la pantalla. Aparece la página Ámbito de los objetos de Management Pack.
- 5. Seleccione Ver todos los destinos y en Buscar introduzca Dell PRO.
- 6. Seleccione Clase Dell PROPack para detección y haga clic en Aceptar.
- 7. Expanda Condición de la entidad  $\rightarrow$  Disponibilidad.
- 8. De los supervisores que aparecen en la lista, haga clic con el botón derecho del mouse en los supervisores que desea activar y seleccione activar → Supresiones → Suprimir los supervisores → Para todos los objetos de clase: Clase Dell PROPack para detección .

Aparece la ventana Propiedades de supresión.

9. Seleccione Activado y establezca el Valor de la supresión en Verdadero y haga clic en Aceptar.

Para ver las actualizaciones de la condición de los servidores supervisados de Dell PRO se debe finalizar el siguiente ciclo de detección y supervisión de servidores supervisados de Dell PRO.

## Configuración de PRO Tips

Los sistemas Dell y la infraestructura virtual se supervisan tanto para las alertas críticas como para las de aviso.

• Una alerta de Advertencia se genera cuando la lectura de un componente está por encima o por debajo del nivel aceptable. Por ejemplo, es posible que el componente esté funcionando, pero quizás lo haga en un estado limitado.

<span id="page-7-0"></span>• Cuando el componente ha fallado o presenta un error inminente, se genera una alerta Crítica.

#### Activación de PRO Tips

Para activar PRO Tips para alertas de Advertencia y Críticas además de la implementación automática de PRO Tips:

- 1. Inicie la consola VMM.
- 2. Haga clic en Configuración  $\rightarrow$  Configuración de System Center.
- 3. Haga clic con el botón derecho del mouse en Configuración de Operations Manager y luego haga clic en Configuración.

Aparece la ventana Configuración de Operations Manager, tal como se indica en la siguiente figura.

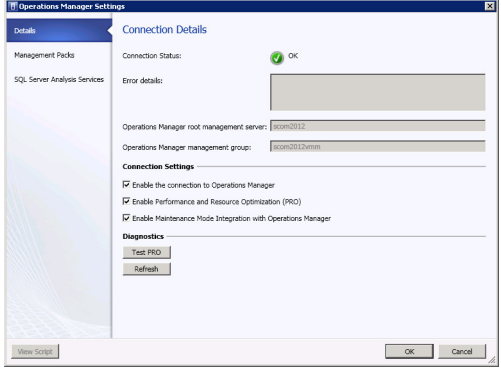

Ilustración 1. Configuración de las propiedades de PRO Tips

- 4. Asegúrese de seleccionar la casilla Activar optimización de recursos y rendimiento (PRO).
- 5. Haga clic en Aceptar para guardar la configuración.

#### Pruebas de la configuración por medio de escenarios

Para confirmar que el Dell PRO Pack importado cuenta con todas sus funciones, cree los escenarios que se indican en la siguiente tabla y compruebe si se realizan las actividades que se muestran en la columna Respuesta esperada del sistema.

Escenario: la Temperatura del sistema ambiente supera el valor de umbral de aviso o advertencia para un sistema administrado.

#### PRECAUCIÓN: Ejecute esta prueba en un servidor que no ejecute ninguna Carga de trabajo.

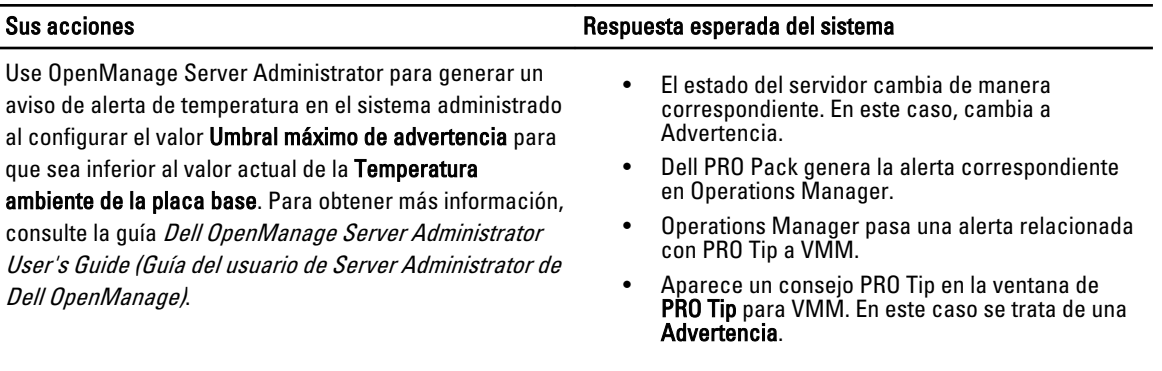

<span id="page-8-0"></span>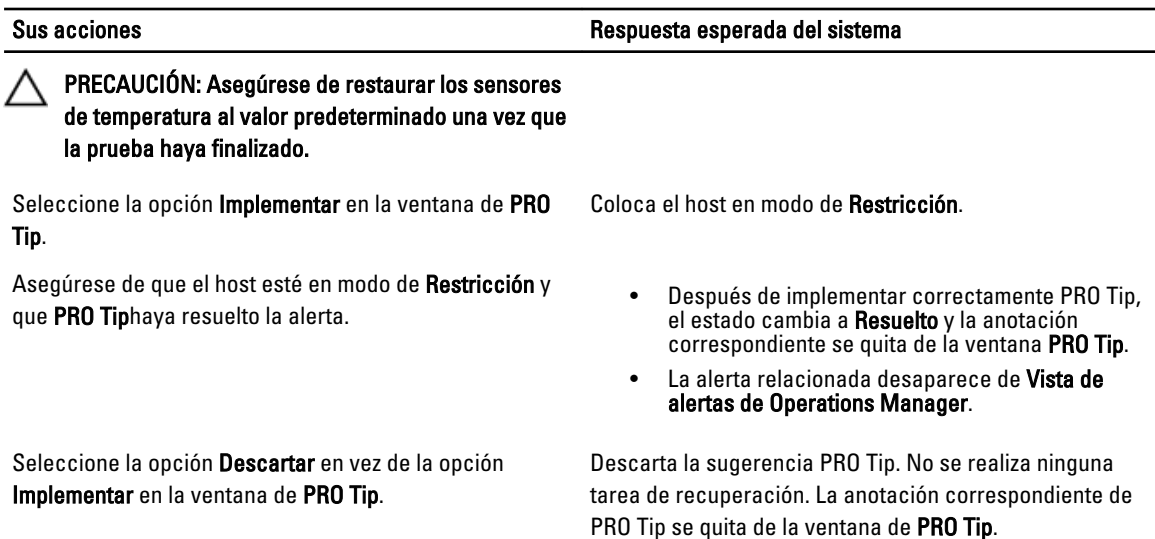

## Actualización a Dell PRO Pack 3.0

No se admite la actualización a Dell PRO Pack 3.0 desde una versión anterior de Dell PRO Pack.

Ø

NOTA: Para instalar Dell PRO Pack 3.0 en los sistemas que ejecutan versiones anteriores de Dell PRO Pack, desinstale la versión anterior de Dell PRO Pack y luego instale Dell PRO Pack 3.0. Para obtener más información sobre cómo desinstalar Dell PRO Pack, consulte Cómo desinstalar Dell PRO Pack.

## Desinstalación de Dell PRO Pack

Puede desinstalar Dell PRO Pack al eliminarlo de la consola de Operations Manager. Al eliminar Dell PRO Pack, todas las configuraciones y anulaciones relacionadas con el mismo se eliminan de Operations Manager.

Para desinstalar Dell PRO Pack:

- 1. Inicie la consola de Operations Manager.
- 2. Haga clic en Administración  $\rightarrow$  Paquetes de administración.
- 3. En el panel Paquetes de administración, haga clic con el botón derecho del mouse en Paquete de administración activado por Dell PRO y luego haga clic en Eliminar.

## Consideraciones de seguridad

Operations Manager maneja internamente los privilegios de acceso de la consola de Operations. Para configurarlo, use la opción Roles del usuario bajo la función Administración → Seguridad en la consola de Operations Manager. El perfil del rol que se le asigna determina las acciones que puede realizar y los objetos que puede administrar. Para obtener más información acerca de las consideraciones de seguridad, consulte la documentación de Microsoft System Center 2012 SP1 Operations Manager, Microsoft System Center 2012 Operations Manager, Microsoft System Center Operations Manager 2007 R2 o la ayuda en línea de Microsoft Systems Center Essentials 2010 en technet.microsoft.com.